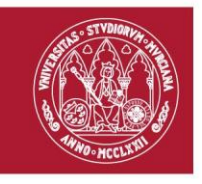

**UNIVERSIDAD DE MURCIA** 

# **Guía de Uso Aplicación DOCTORADO**

# **Perfil Tutor/Director**

**Área de Tecnologías de la Información y las Comunicaciones Aplicadas Servicio de Desarrollo, Aplicaciones y Metodología**

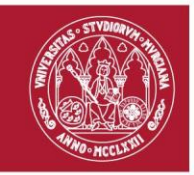

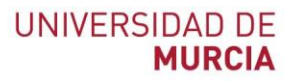

## **Índice de Contenido**

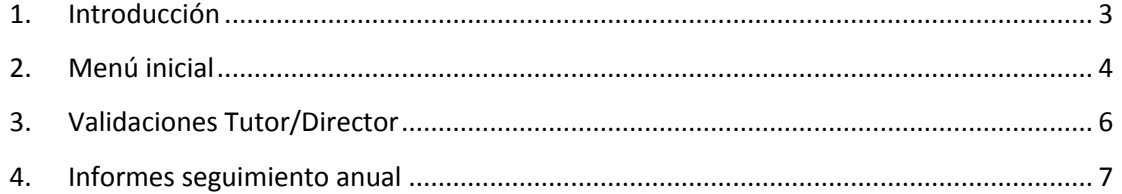

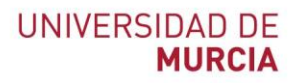

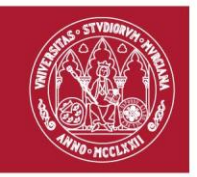

### <span id="page-2-0"></span>**1. Introducción**

En este manual se detalla la gestión que deben realizar tutores o directores de los alumnos de Doctorado pertenecientes al Real Decreto 99/2011. Para acceder a la aplicación se debe de introducir la siguiente dirección en el navegador:

#### <http://doctorado.um.es/doctorado/>

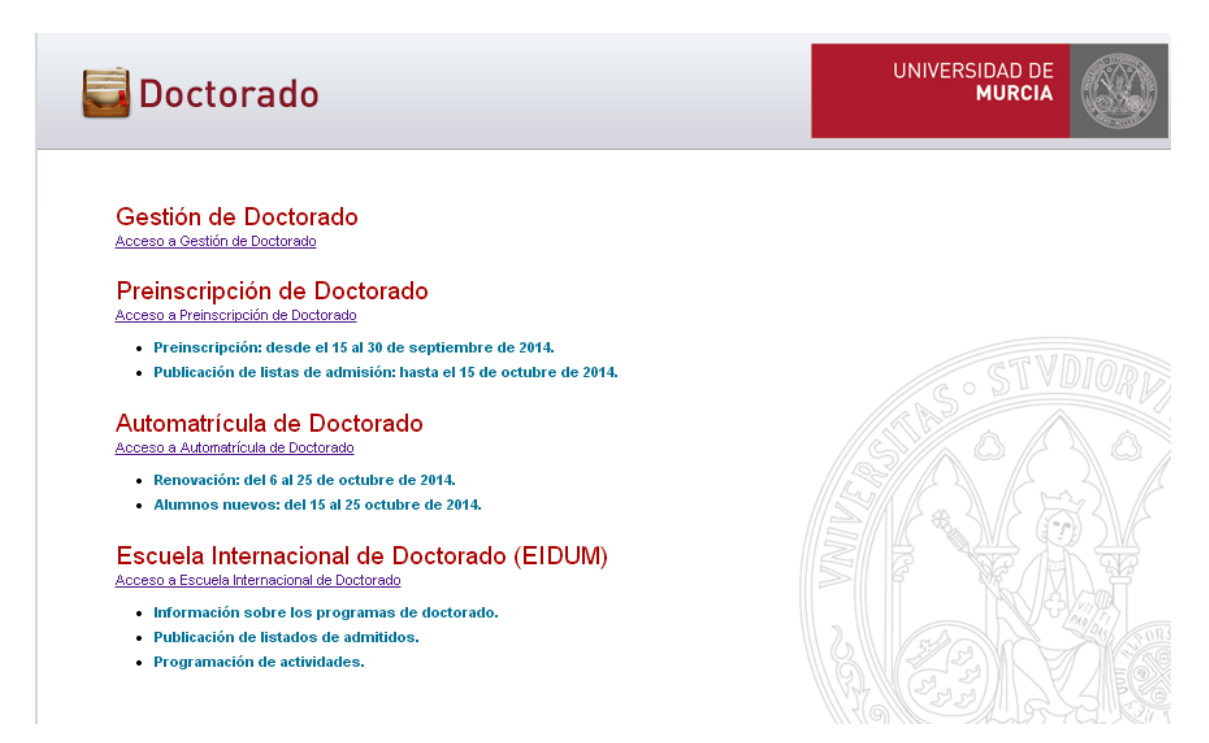

Dentro de esta pantalla, se debe acceder al enlace "Acceso a Gestión de Doctorado", que nos lleva a la pantalla donde se solicitará autenticación.

> **Área de Tecnologías de la Información y las Comunicaciones Aplicadas Servicio de Desarrollo, Aplicaciones y Metodología**

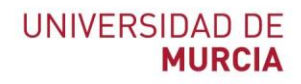

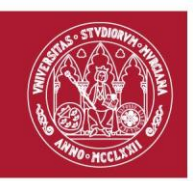

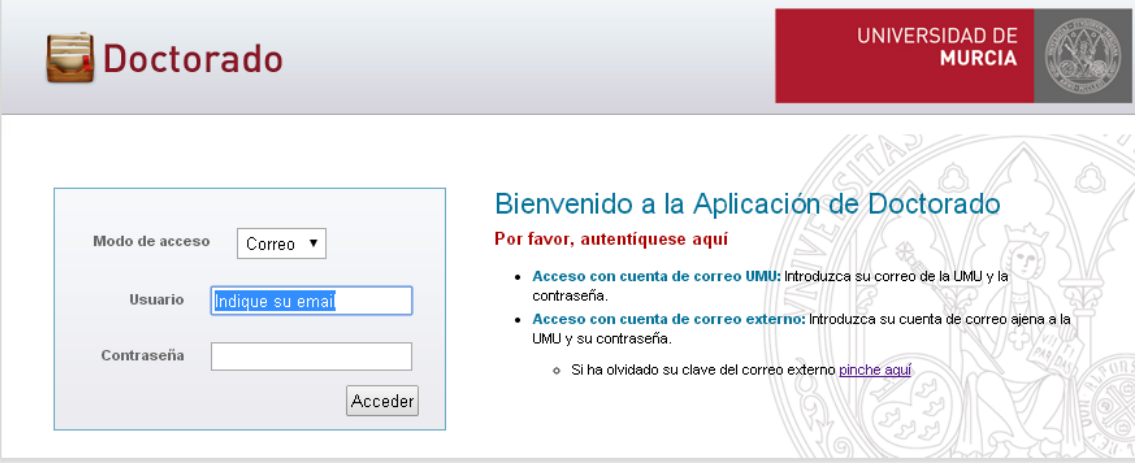

Aquellos tutores o directores que pertenezcan a la Universidad de Murcia, deberán autenticarse mediante su cuenta de correo electrónico de la UMU.

Los directores que sean ajenos a la Universidad de Murcia, deberán autenticarse con su dirección de correo y contraseña que se le envió por correo electrónico. En caso de haber olvidado su clave, tendrá la opción de recordar su contraseña.

### <span id="page-3-0"></span>**2. Menú inicial**

Una vez autenticado en la aplicación, se mostrarán las siguientes opciones.

**Área de Tecnologías de la Información y las Comunicaciones Aplicadas Servicio de Desarrollo, Aplicaciones y Metodología**

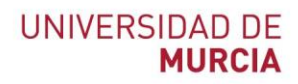

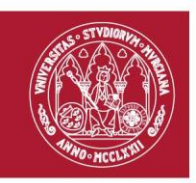

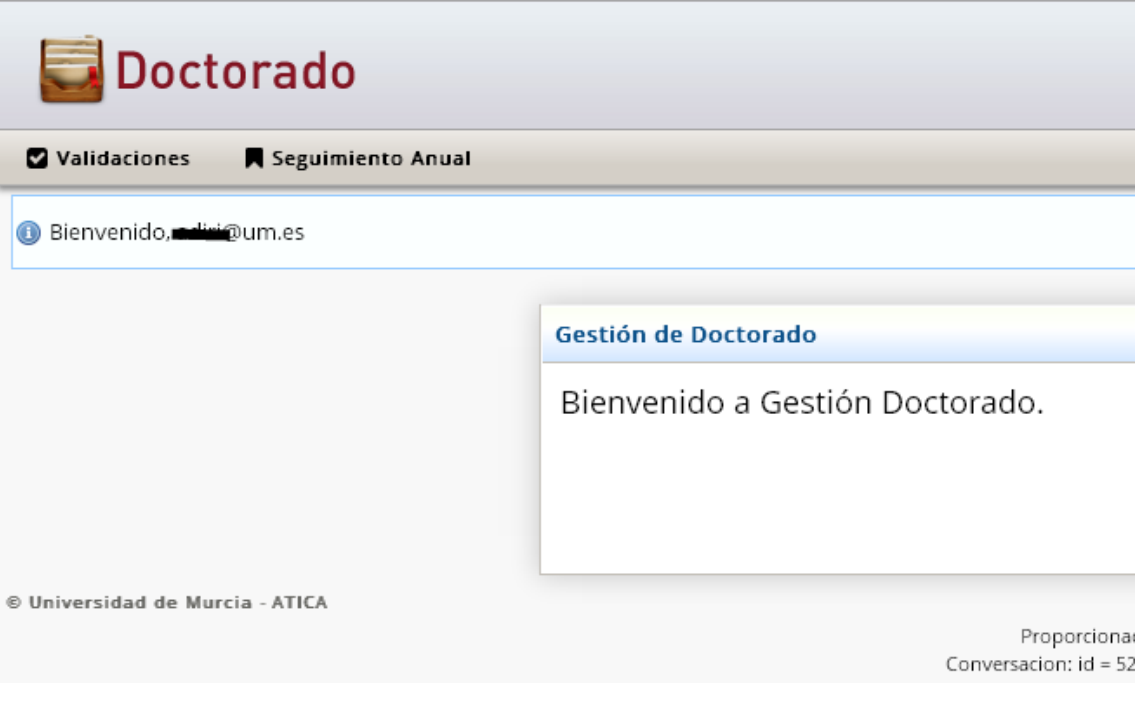

Menú Validaciones:

- Validaciones Tutor/Director: Pantalla donde se validan o rechazan los planes de investigación, la selección de actividades formativas, o las actividades adicionales realizadas por los alumnos (entrevistas, asistencias a congresos,…).

Menú Seguimiento Anual:

- Informes de Seguimiento Anual: Pantalla donde se registran los informes del tutor y director/es para la realización del seguimiento anual del alumno por parte de la comisión académica.

> **Área de Tecnologías de la Información y las Comunicaciones Aplicadas Servicio de Desarrollo, Aplicaciones y Metodología**

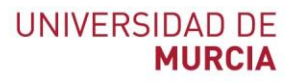

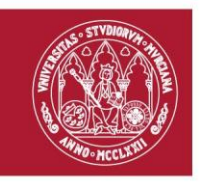

### <span id="page-5-0"></span>**3. Validaciones Tutor/Director**

Desde esta opción, el tutor o director podrá realizar las validaciones del plan de investigación subidos por los alumnos, selección de actividades formativas escogidas por los alumnos, o actividades adicionales introducidas por los alumnos para que sean incorporados a su expediente.

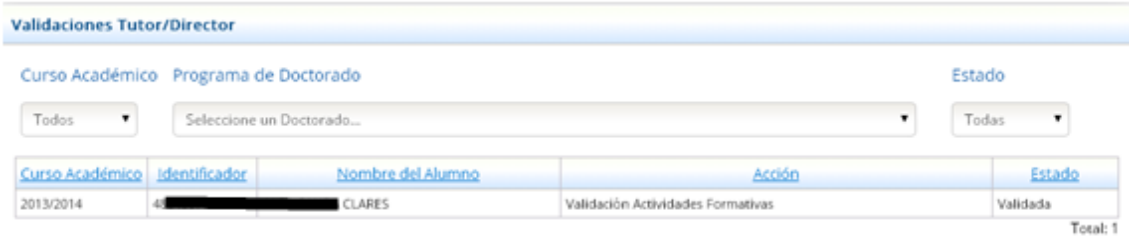

En función del tipo de validación del que se trate, al acceder mostrará una pantalla u otra:

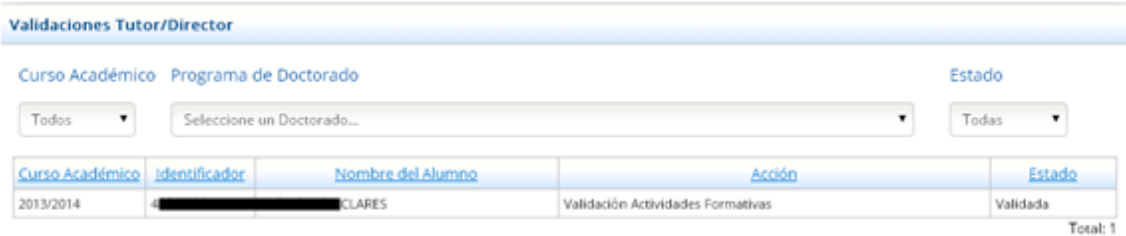

**Ilustración 1. Validación de selección de actividades formativas**

**Área de Tecnologías de la Información y las Comunicaciones Aplicadas Servicio de Desarrollo, Aplicaciones y Metodología**

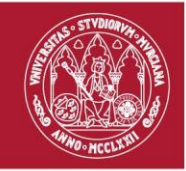

#### **UNIVERSIDAD DE MURCIA**

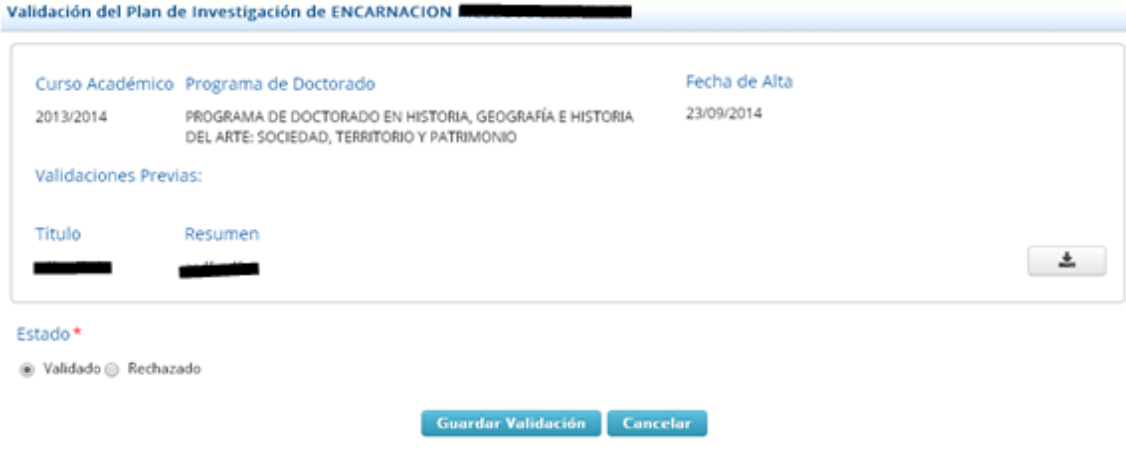

#### **Ilustración 2. Validación del plan de investigación**

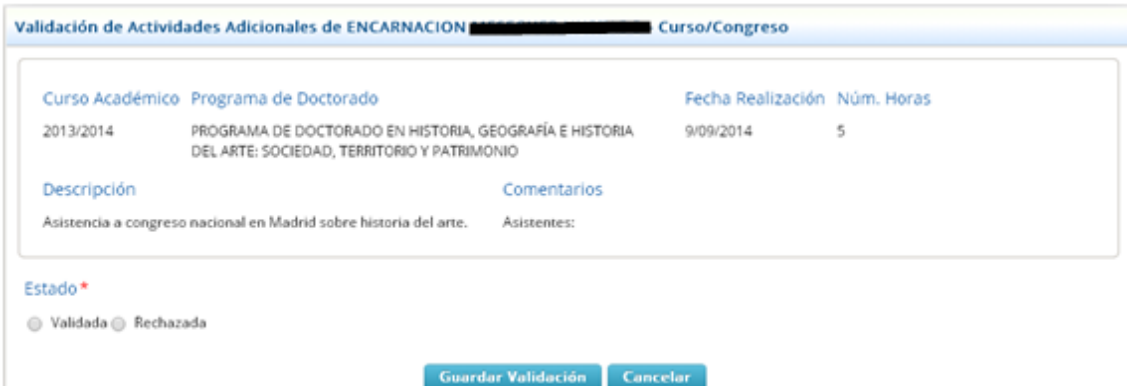

#### **Ilustración 3. Validación de actividad adicional**

## <span id="page-6-0"></span>**4. Informes seguimiento anual**

**Área de Tecnologías de la Información y las Comunicaciones Aplicadas Servicio de Desarrollo, Aplicaciones y Metodología**

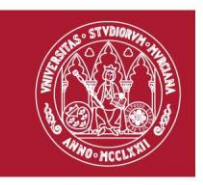

Desde esta opción, el tutor o director pueden subir su informe anual necesario para la evaluación anual del doctorando.

Al acceder a esta opción, la aplicación mostrará un listado con la relación de alumnos que tutoriza o dirige..

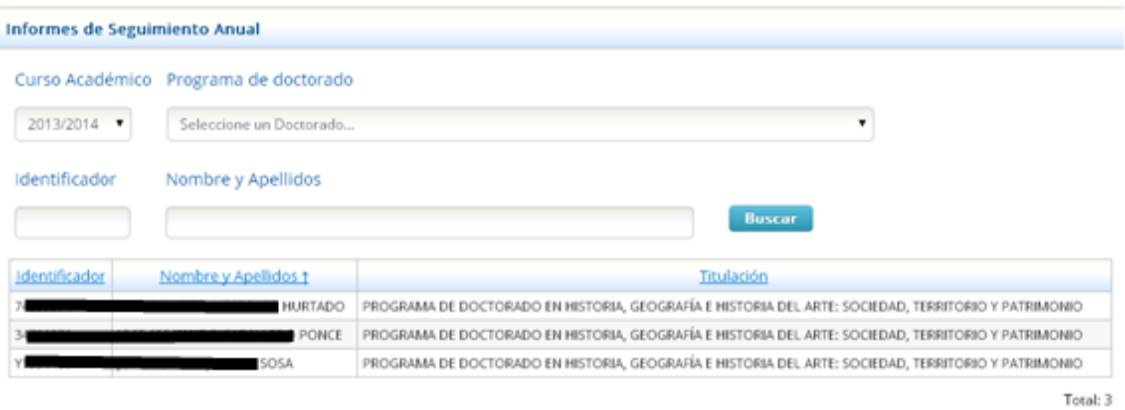

Al seleccionar cualquiera de ellos, accederá a una nueva pantalla donde podrá consultar información necesaria como el plan de investigación, documento de actividades personalizado del alumno, o informes previos emitidos por el tutor o directores.

> **Área de Tecnologías de la Información y las Comunicaciones Aplicadas Servicio de Desarrollo, Aplicaciones y Metodología**

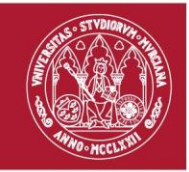

## UNIVERSIDAD DE<br>**MURCIA**

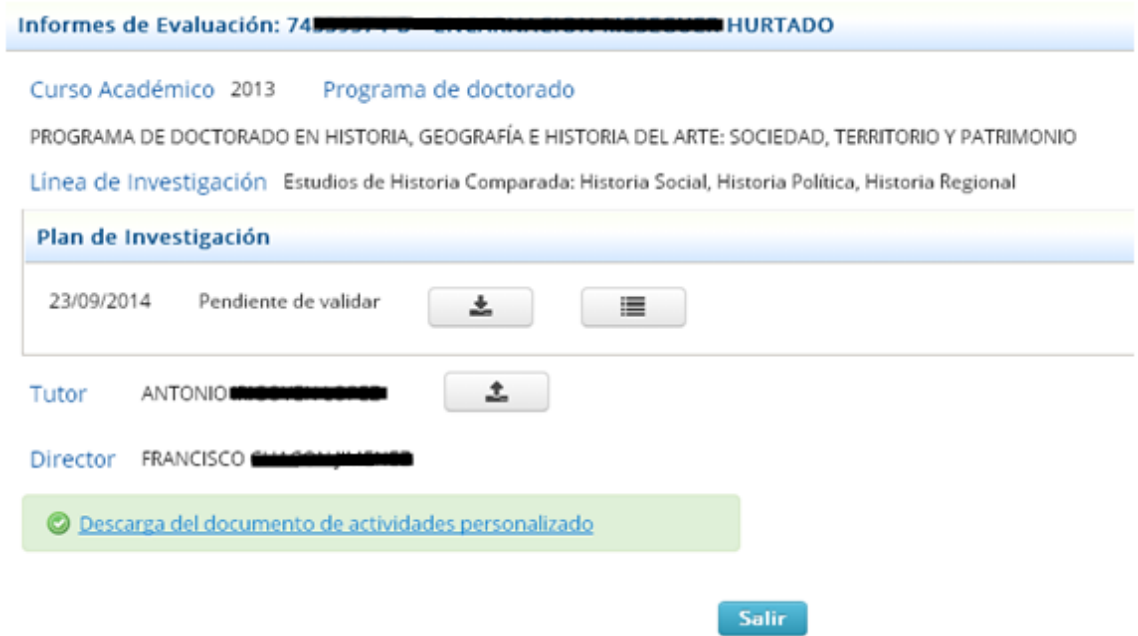

**Área de Tecnologías de la Información y las Comunicaciones Aplicadas Servicio de Desarrollo, Aplicaciones y Metodología**